## **Introdução ao Geoprocessamento – SER 300**

**Laboratório 2**

Aluno: Celso Henrique Leite Silva Junior (Registro: 135208)

O presente laboratório apresentou como objetivo geral assimilar os conceitos de cartografia, incluindo: projeções cartográficas, transformações geométricas, correções geométricas de imagens, além de generalizações e simplificações cartográficas.

Para utilizar o banco de dados fornecido para o laboratório foi necessário o uso do Spring 4.3.3.

## *Exercício 1: Registro de Imagens*

No primeiro exercício foi realizado o registo das Imagens TM, a análise dos erros dos pontos de controle e a posterior importação da imagem registrada. Foi também realizada a sobreposição dos planos de informação referentes aos dados das vias de acesso e drenagem para averiguar a correção geométrica da imagem registrada.

A Figura 1 mostra uma das imagens importadas em representação monocromática e os pontos de controle.

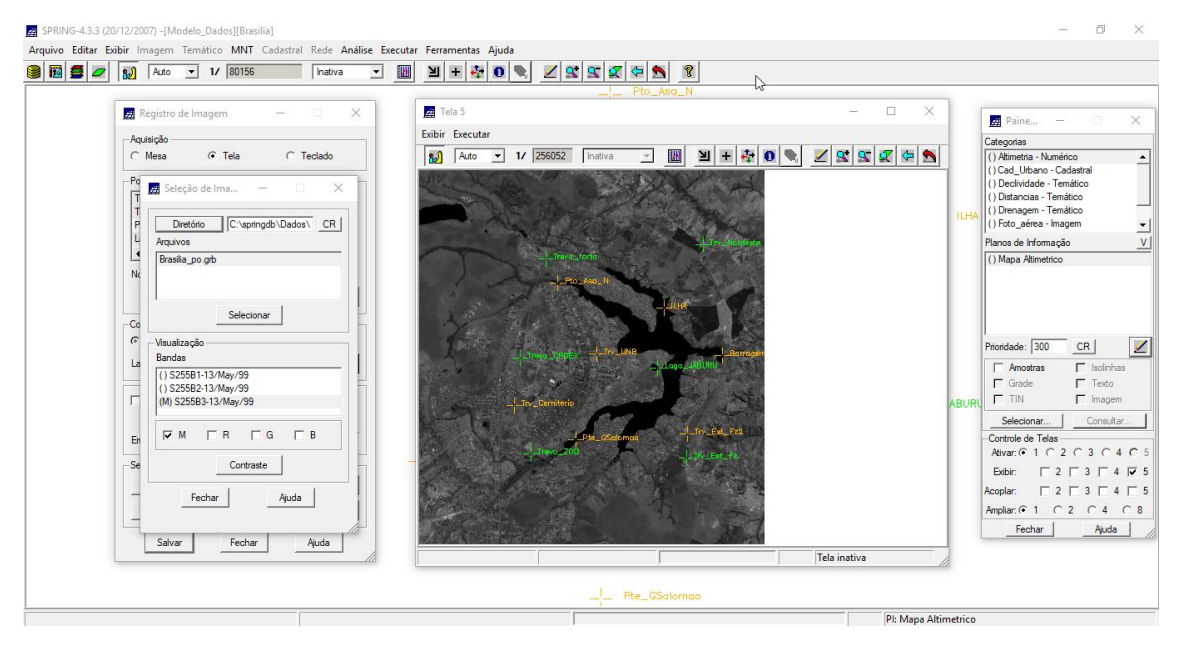

Figura 1 - Registro e seleção da imagem. Em detalhe os pontos de controle.

Alguns testes de contraste foram realizados. A Figura 2 mostra um dos resultados da aplicação do contraste. É possível perceber uma melhora considerável na percepção dos alvos na imagem.

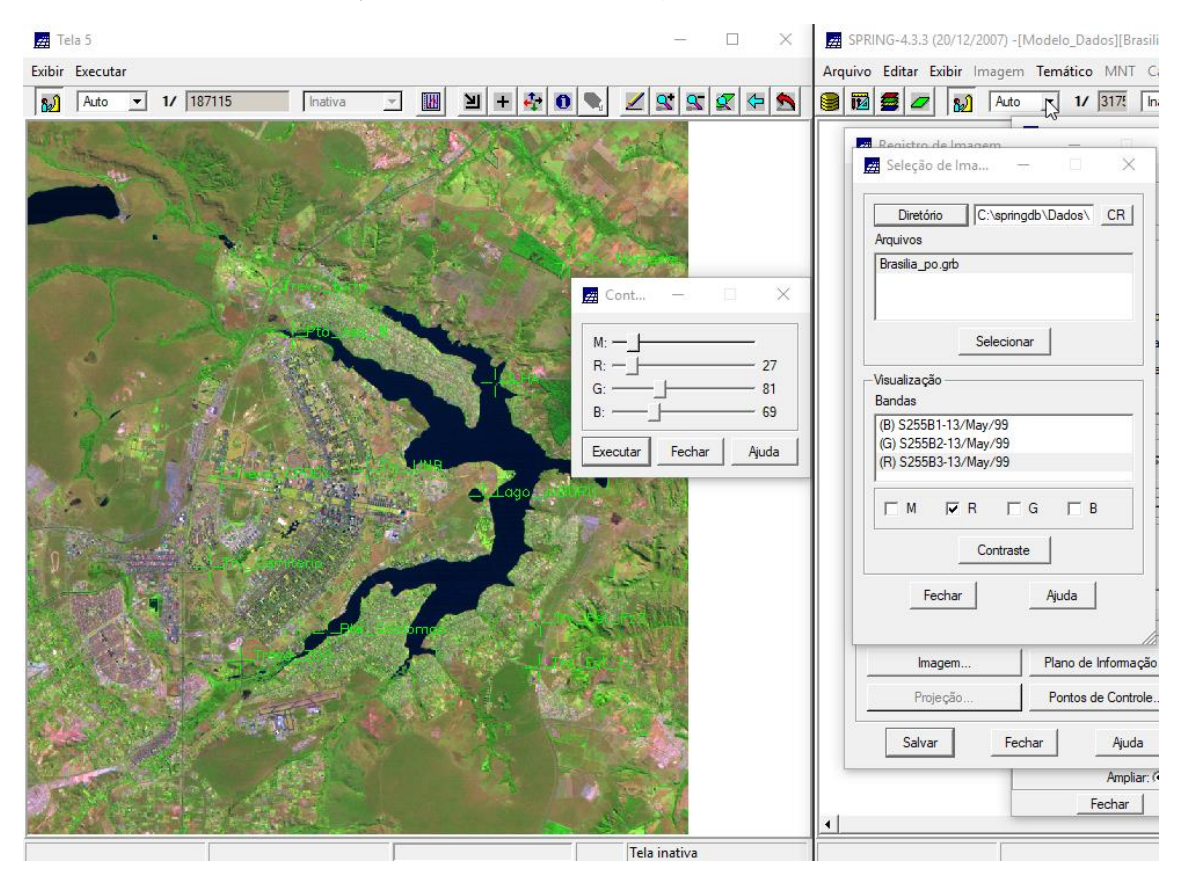

Figura 2 – Contraste aplicado na composição RGB.

Após a realização dos ajustes de contraste nas imagens, foi realizado o procedimento de registo das mesmas. Considerando todos os pontos de controle, foi encontrado um erro de 0 pixel (Teste) e 1.110 pixels (Controle) (Figura 3A). Com o objetivo de obter um erro menor ou igual a 0.5 pixel, vários testes foram realizados, como a seleção de somente alguns pontos disponíveis e a alteração do grau do polinômio. A melhor opção obtida foi a seleção de todos os pontos de controle e a utilização de um polinômio de terceiro grau, obtendo dessa maneira um erro de 0 pixel para o Teste e 0.435 pixel para o Controle (Figura 3B).

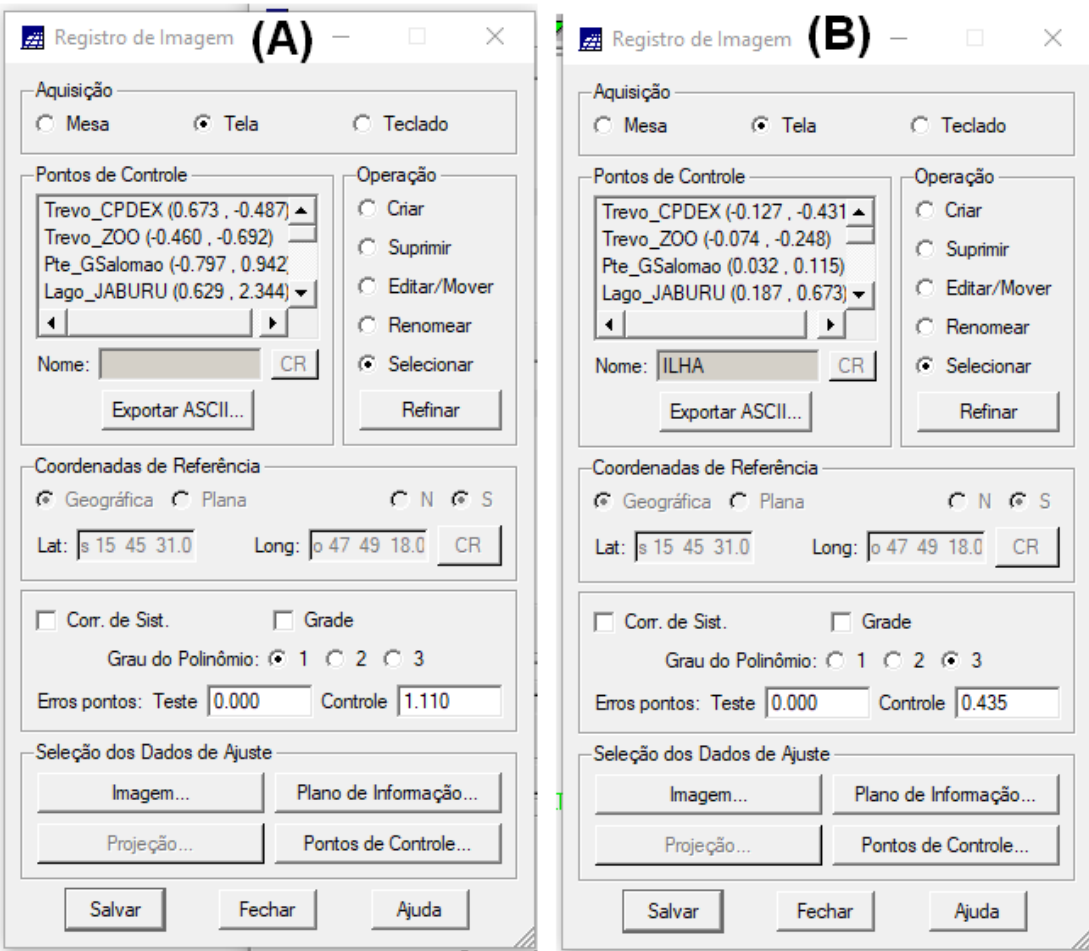

Figura 3 – (A) Janela do registro de imagem para todos os pontos de controle. (B) Janela do registro de imagem para a melhor abordagem utilizada no registro final.

Após a etapa de registro, as imagens foram importadas banda a banda para o banco de dados. Para melhorar a visualização foi realizado o ajuste do contraste das imagens. Foram sobrepostos planos de informação relativos às vias de acesso e drenagem (Figura 4).

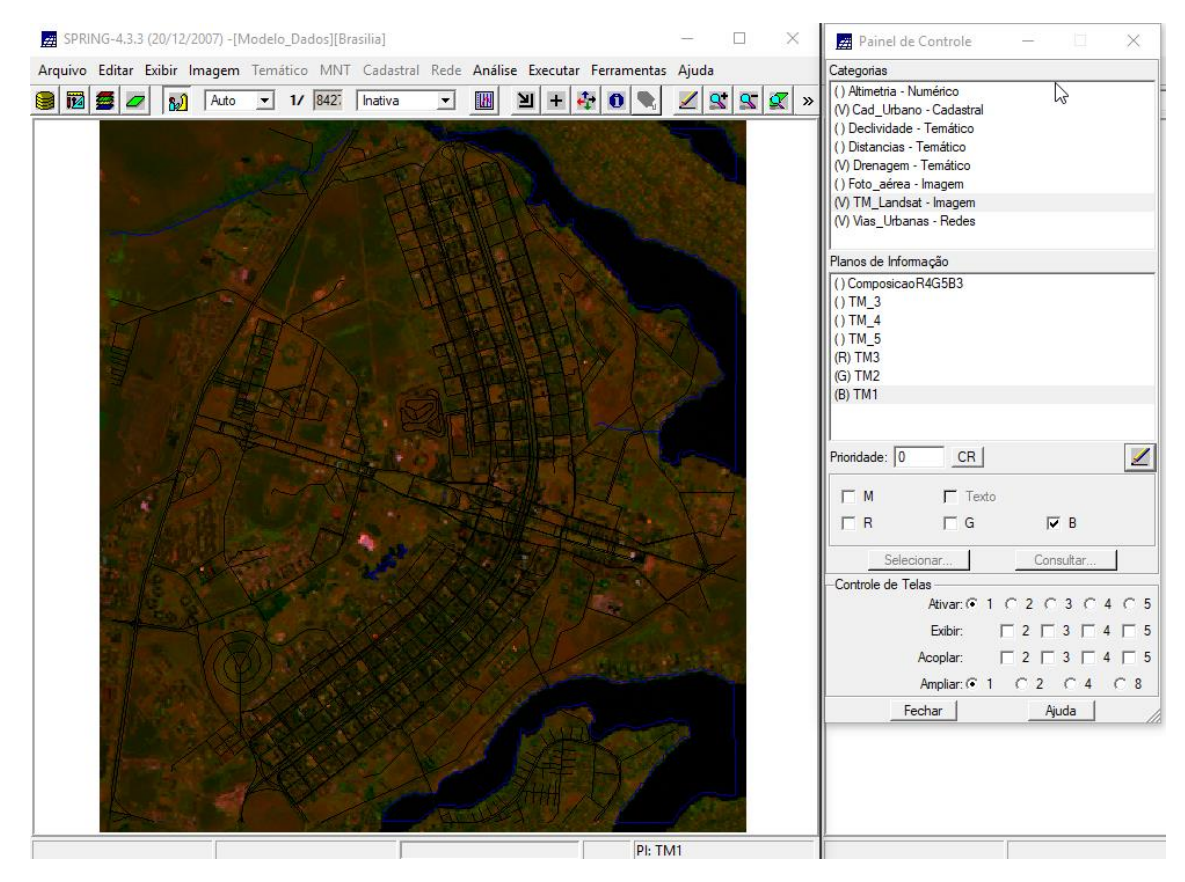

Figura 4 – Composição RGB das imagens registradas e importadas para o banco de dados.

## *Exercício 2: Simplificando a Rede de Drenagem*

Nesse exercício foi realizada a generalização da drenagem. Assim o dado original de drenagem passou de 1:25.000 para 1:100:000. O resultado é apresentado na Figura 5, onde as linhas em azul são a drenagem original e as linhas vermelhas o resultado da simplificação através do método Razão Área/Perímetro.

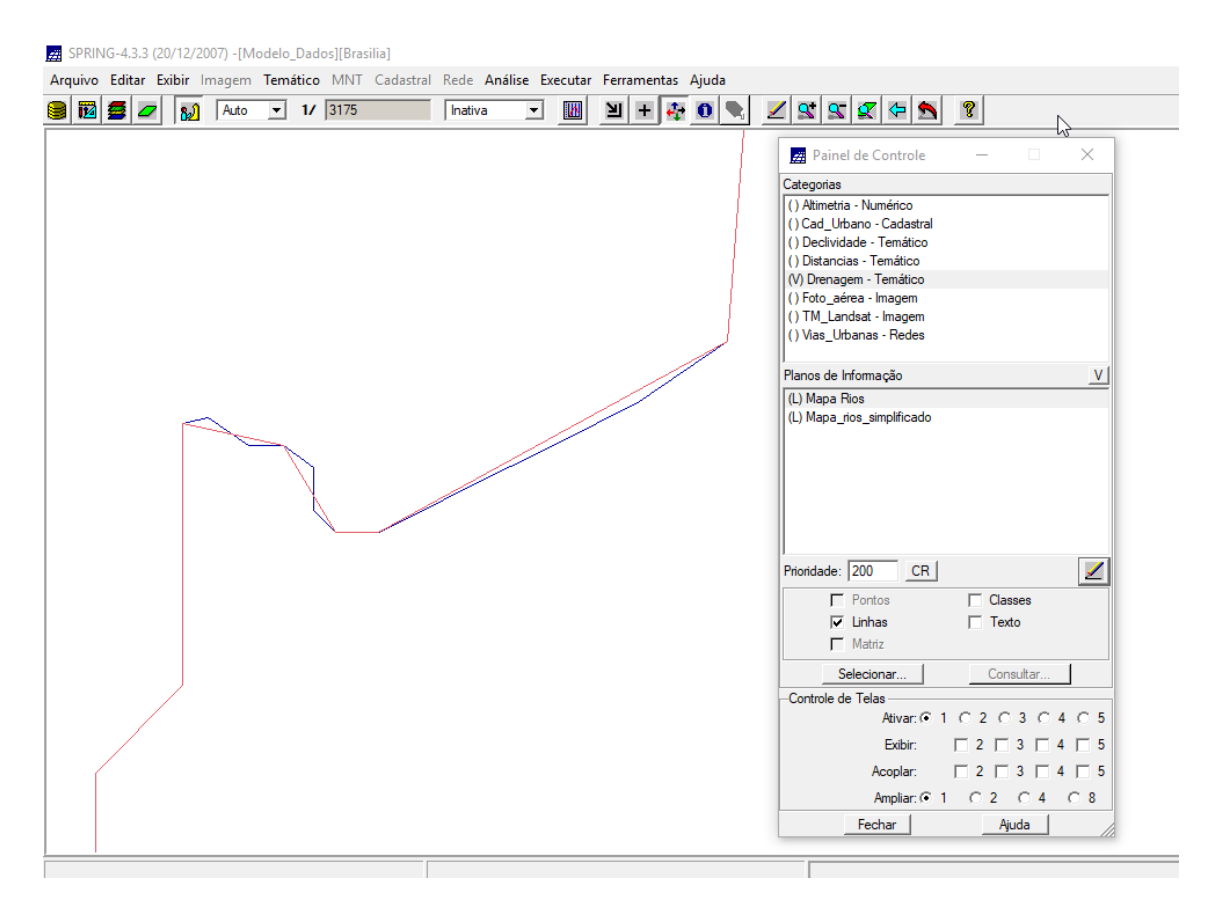

Figura 5 – Simplificação da rede de drenagem.